# **Configuring Test Configurations**

In this section:

- [Overview](#page-0-0)
- $\bullet$ [Running a Test Configuration](#page-0-1)
- [Viewing Available Test Configurations](#page-0-2)
- [Built-in Test Configurations](#page-0-3)
- [Creating Custom Rules](#page-3-0)

## <span id="page-0-0"></span>**Overview**

Test configurations define how your code is analyzed and tested, including which static analysis rules are enabled, which tests to run, and other analysis parameters.C/C++test ships with built-in test configurations, but users can create and store their own test configurations in the DTP server (see the DTP documentation for details).

User-defined test configurations that are stored in DTP can be downloaded from the DTP server and stored in the [INSTALL\_DIR]/configs/user directory as \*.properties files.

## <span id="page-0-1"></span>Running a Test Configuration

You can specify which configuration will be run in one of the following ways:

• Run cpptestcliwith the -config switch and specify a built-in, user-defined or DTP-hosted test configuration:

```
-config "builtin://Recommended Rules"
-config "user://Foo Configuration"
-config "dtp://Foo Team Configuration" 
-config "dtp://FooTeamConfig.properties"
```
You can also provide a path or URL to the test configuration .properties file:

```
-config "C:\Devel\Configs\FooConfig.properties"
-config "http://foo.bar.com/configs/FoodConfig.properties"
```
For example, your command line may resemble the following:

```
cpptestcli -config "builtin://Recommended Rules" -compiler gcc_3_4 -input cpptest.bdf
```
In the .properties file, specify the default configuration that will be run when the -config option is not used:

```
cpptest.configuration=user://Configuration Name
```
## <span id="page-0-2"></span>Viewing Available Test Configurations

Use the -listconfigs switch to print the available test configurations.

## <span id="page-0-3"></span>Built-in Test Configurations

The following tables include the test configurations shipped in the [INSTALL]/configs/builtin directory.

### Static Analysis

This group includes universal static analysis test configurations. See [Compliance Packs](#page-1-0) for test configurations that enforce coding standards.

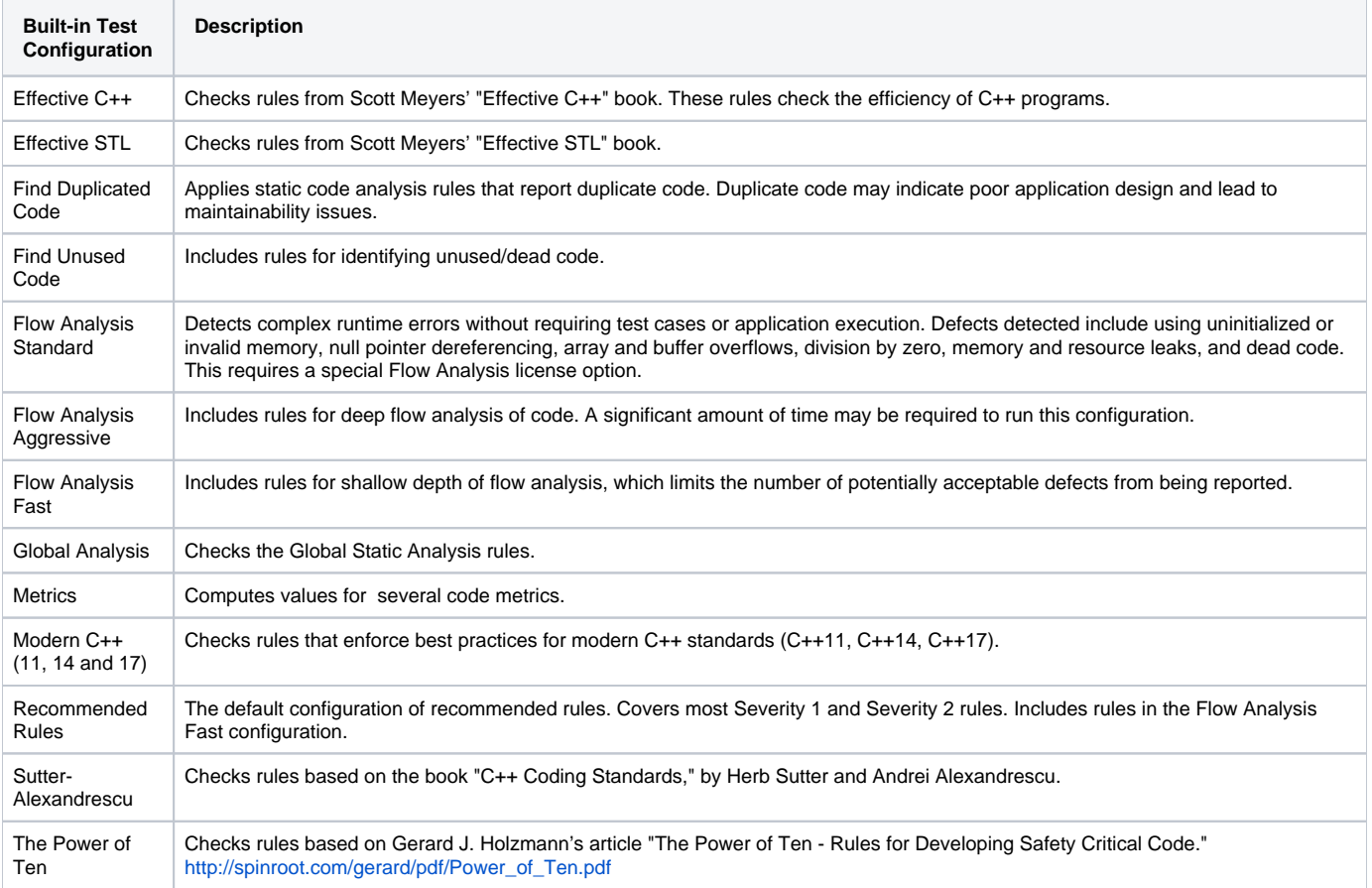

### <span id="page-1-0"></span>Compliance Packs

Compliance Packs include test configurations tailored for particular compliance domains to help you enforce industry-specific compliance standards and practices.

#### **Displaying compliance results on DTP**

Some test configurations in this category have a corresponding "Compliance" extension on DTP, which allows you to view your security compliance status, generate compliance reports, and monitor the progress towards your security compliance goals. These test configurations require dedicated license features to be activated. Contact Parasoft Support for more details on Compliance Packs licensing.

See the "Extensions for DTP" section in the DTP documentation for the list of available extensions, requirements, and usage.

#### **Aerospace Pack**

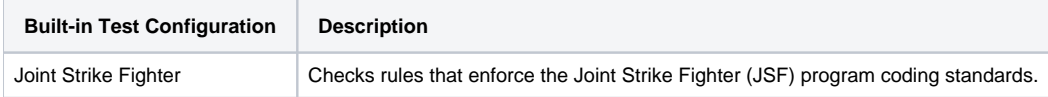

### **Automotive Pack**

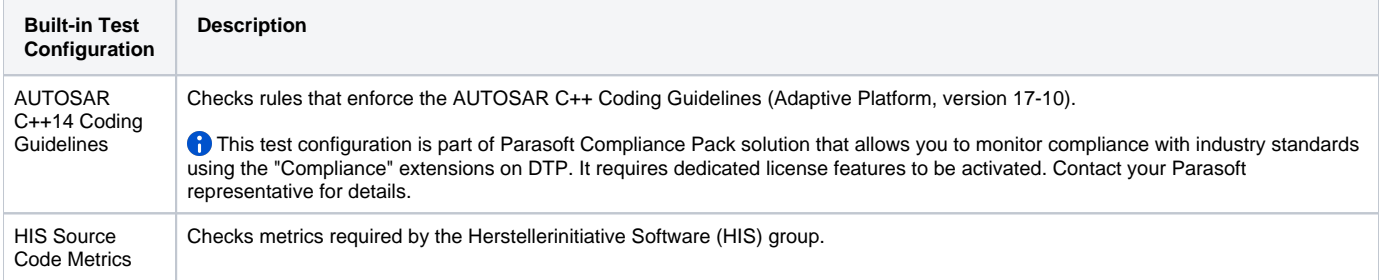

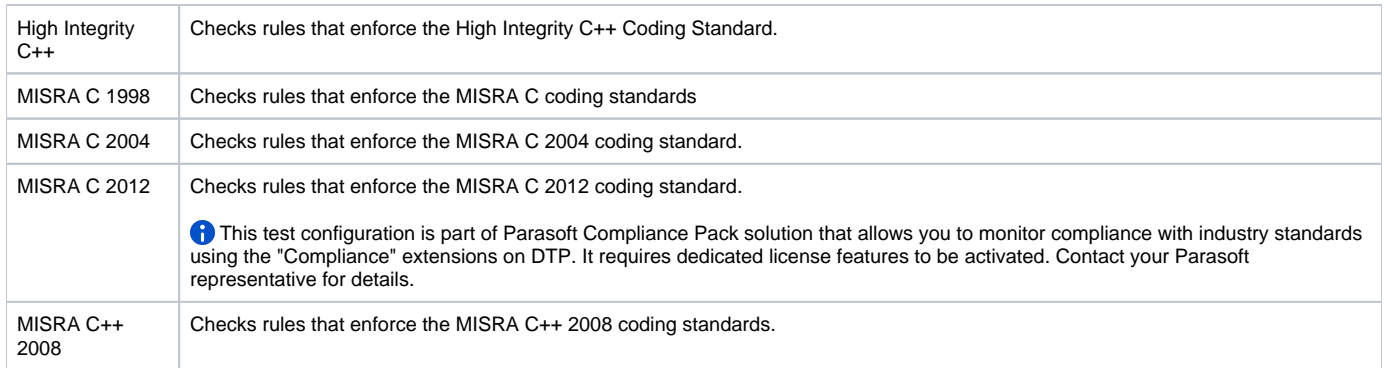

### **Medical Devices Pack**

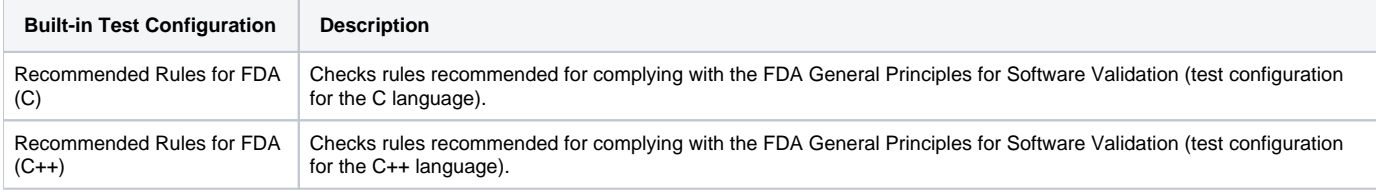

### **Security Pack**

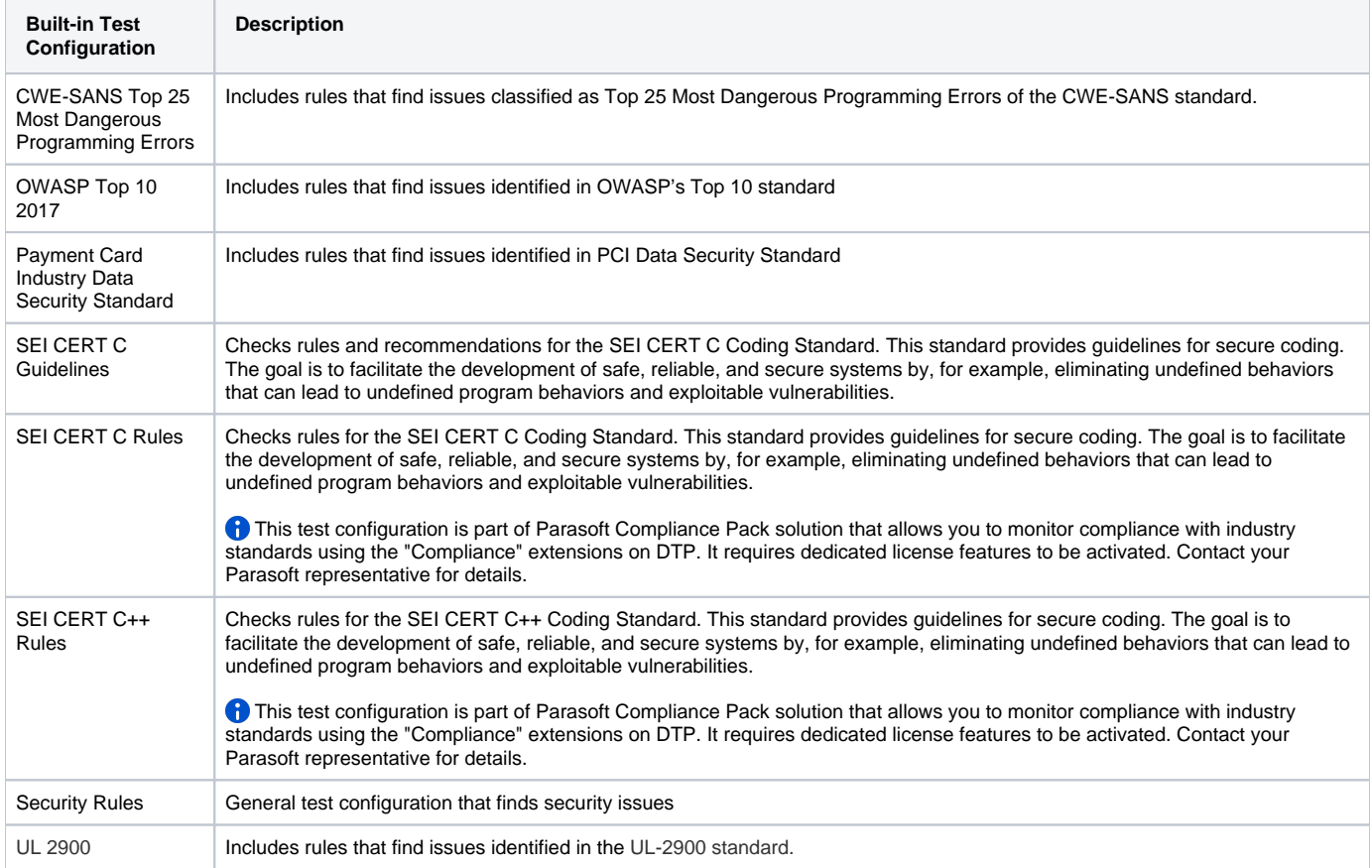

## Runtime Analysis

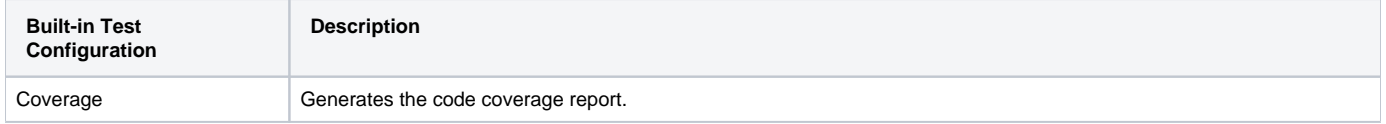

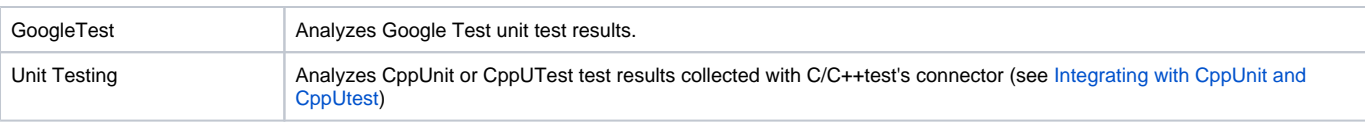

## <span id="page-3-0"></span>Creating Custom Rules

Use RuleWizard to create custom rules. To use the rule, it needs to be enabled in a test configuration and the custom rule file must be located in the [INSTALL\_DIR]\rules\user\ directory, or another user-specific directory.